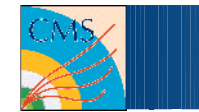

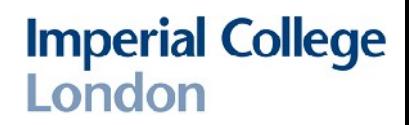

1

### CMSSW Tutorial

#### Gordon Ball Imperial College London

[gordon.ball@cern.ch](mailto:gordon.ball@cern.ch) GPG 0x324543E5

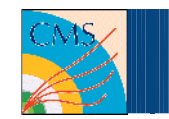

## **Summary**

- We cover
	- Checking out a CMSSW release
	- Creating a package
	- Writing a configuration file
	- Writing a
		- Filter
		- Producer
		- Analyser
	- Submitting to the grid
	- Comparing data and MC

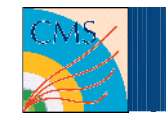

## **General**

- This can be done either on the Ix0X shared machines at Imperial, lxplus5 at CERN or your own (SLC5/centos5) linux desktop
- You will need a valid grid certificate with CMS VOMS role in order to access data stored on our SE, and to submit grid jobs
- The object of the exercise is to make a muon-muon mass spectrum
- We will be using real CMS data from Run2010B
- The later, more time-consuming parts are optional (but probably helpful)
- I'm assuming you're using a bash-type shell, where relevant

# **Checking out CMSSW**

- Source the general CMS environment
	- source /vols/cms/grid/setup.sh
- List the available versions
	- scram list CMSSW
- Check out version 3.8.7
	- scram project CMSSW CMSSW\_3\_8\_7
	- A CMSSW area can grow quite large (~100sMB), do this somewhere with sufficient space. Your AFS home on LXPLUS isn't a good choice.
- **Get the environment for this version** 
	- cd CMSSW\_3\_8\_7
	- cmsenv
- You should now have a fresh CMSSW area, and commands like cmsRun should now be in your \$PATH
- gord**on.ball@cern.ch** • You'll only ever use the srcy directory in the release area

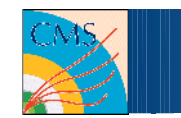

- The src directory will contain
	- Any packages you write
	- Packages you check out from CVS to use or modify
- All packages in a standard CMSSW release are available to use without being checked out – you only need to have code here if it isn't in CMSSW or you need to use a modified version
- Make a new package
	- mkdir -p Tutorial/Exercise

**Imperial College** 

London

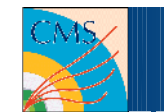

- Our subpackage is an empty directory, which we need to populate (there is a script for this, but we'll do it by hand here)
- Create directories
	- src
	- interface
	- python
	- test
- Create a file (in the subpackage directory)
	- BuildFile
- Copy the contents from /home/hep/gfball/tutorial/BuildFile
	- Writing a Buildfile by hand is usually only necessary if you're doing something exotic, we'll just use a stock one
	- This defines which libraries need to be linked to this one at runtime

# **Configuration File**

- **Imperial College** London
- Copy a skeleton config file from /home/hep/gfball/tutorial/config\_cfg.py to test/
	- The \_cfg suffix is not required but indicates this is a complete, runnable config not one intended to be included in another file
- **This file** 
	- imports the CMSSW configuration system (mandatory)
	- creates a Process object called process (mandatory)
	- creates a Source to load some files from the SE (necessary unless running pythia et al)
	- sets a limit on the number of events to be processed
	- defines a Path which is currently empty
- Since we're going to be accessing files on the SE, you need to create a grid proxy
	- voms-proxy-init -voms cms

# **Using existing code**

- It is always better not to write your own if you don't have to
- We will use an existing filter to select events which have a wellreconstructed vertex (a good start for looking at data)
- Add to the config file

```
- process.vertex filter =
cms.EDFilter("GoodVertexFilter", vertexCollection = 
cms.InputTag("offlinePrimaryVertices"), minimumNDOF 
= cms.uint32(4), maxAbsZ = cms.double(25), maxd0 =
cms.double(2)))
```
- This loads the filter, but it also needs to be in the Path to be run
- Edit the path to

```
- process.path = cms.Path(process.vertex filter)
```
- You can now run this with
	- cmsRun config\_cfg.py
- gbrdom.bell@cern.ch · But it will still do nothing pa[rticularly us](mailto:gordon.ball@cern.ch)eful

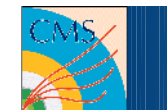

- There we defined the parameters for a pre-existing module ourselves, but authors are supposed to provide a python fragment containing recommended parameters so we don't need to know them ourselves
- Remove the definition and add instead
	- process.load("DPGAnalysis.Skims.goodvertexSkim\_cff")
- This loads the file
	- DPGAnalysis/Skims/python/goodvertexSkim\_cff.py (look in CVS/LXR)
- Then you need to add the object it defines to your Path instead of the one you defined
	- process.path = cms.Path(process.goodvertexSkim)
		- The name in this case is the same as the filename, but this isn't always the case – you usually need to look in the file you're loading and see what is defined
- [gordon.ball@cern.ch](mailto:gordon.ball@cern.ch) load defaults where possible rdon.ball@cern • Unless there is a good reason to change parameters, you should

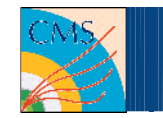

- Copy the skeletons
	- /home/hep/gfball/tutorial/Filter.cc to src/TwoMuonFilter.cc
	- /home/hep/gfball/tutorial/Filter.h to interface/TwoMuonFilter.h
- Make a class called "TwoMuonFilter"
- We want to work with muons (class reco::Muon), for which we need the appropriate header file.
	- Use the identifier search at <http://cmslxr.fnal.gov/lxr>to look it up
	- You will need both the file Muon.h (find the path) defining the object and MuonFwd.h (defining collections of, references to, etc)

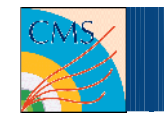

## **Collection names**

- **Imperial College** London
- Use edmFileUtil to list the branches in one of the data files

- edmFileUtil -P -f <filename> | grep -i muon

- This produces lots of lines like
	- Branch XXX of Events tree. NAME. total size = YYYYY
- NAME is of the form
	- CLASS\_COLLECTION\_[INSTANCE]\_PROCESS
- For the main muon collection
	- CLASS is "recoMuons" (meaning std::vector<reco::Muon>)
	- COLLECTION is "muons" (meaning the producer was named "muons")
	- INSTANCE is empty
	- PROCESS is "RECO"
- has been reprocessed and new versions of the same objects added GPG 0x324543E5 • Usually you'll only need to know the collection and class, the others only matter if one producer produces multiple collections, or the file

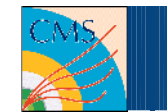

- In the bool filter(Event, EventSetup) method, called with each event
- Create a Handle for the muon collection
	- edm::Handle<reco::MuonCollection> ...
- Load the collection from the file
	- Event.getByLabel(label, handle)
	- (Using the label you found with edmFileTool, "muons")
- Print to screen the size of the muon collection
	- Use std::cout as normal
	- reco::MuonCollection is a typedeffor std::vector<reco::Muon>
- Return true if there are at least two muons

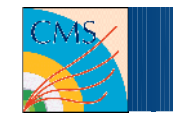

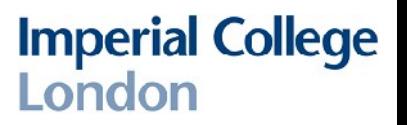

- Add your two-muon filter to the config file
	- process.twoMuonFilter = cms.EDFilter("TwoMuonFilter")
- Add the filter to the end of the config file path
	- $-$  using "+", not ",", ie
	- cms.Path(module1+module2+module3....)
- Run CMSSW and you should see muon counts on the screen

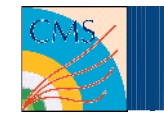

## **Producer**

- Having identified events with at least two muons, we want to reconstruct their possible parents
- Copy the producer src and interface skeletons from /home/hep/gfball/tutorial
- Make a new class named "ParentProducer"
- We will produce instances of reco::LeafCandidate (the most basic particle that can be created)
	- Look up the include file for this
- We have to add a call to the constructor declaring the new collection we will create
	- produces<std::vector<reco::LeafCandidate> >();

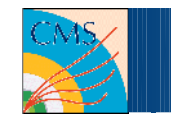

- In the void produce(Event, EventSetup) method
- Declare a collection to hold the pair-candidates we create
	- std::auto ptr<std::vector<reco::LeafCandidate> > parentCollection(new std::vector<reco::LeafCandidate>);
- Load all muons as before
- Perform a nested loop to find all possible pairs
- Require that pairs have opposite charges
- Create a new LeafCandidate from the sum of the child lorentz vectors (and with charge 0)

– reco::LeafCandidate(int charge, LorentzVector& p4)

- Add this to the new collection
	- parentCollection->push back
- gordort.ballt@centeh • Finally, add the new collect[ion to the Ev](mailto:gordon.ball@cern.ch)ent

– event.put(parentCollection);

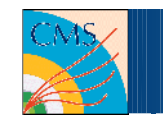

## **Analyser**

- Add your producer to the process and path in the Config
	- process.parentProducer = cms.EDProducer("ParentProducer")
- This doesn't immediately do anything if run  $-$  if we saved the resulting output it would now contain a new collection, but we want to make a histogram of it
- Copy analyser skeletons from /home/hep/gfball/tutorial and create an analyser "ParentAnalyser" (beware Analyser vs Analyzer)

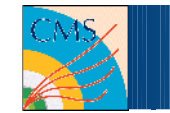

## **TFileService**

- TFileService allows you to use the same TFile from multiple modules (you could create a TFile separately in each module, but this is easier)
- Declare a TFileService in the config file
	- process.TFileService = cms.Service("TFileService", fileName=cms.string("exercise.root"))
- Get a reference to it in the analyser constructor
	- edm::Service<TFileService> tfs;
- Declare some histograms in the class definition
	- private: TH1F\* hMass;
- Use the fileservice to make the histogram
	- tfs->make<TH1F>("hMass", "mu-mu mass", 200, 0, 200);

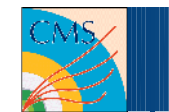

- Create a handle for vector<LeafCandidate> and load the collection like you loaded the muons
	- The label is the name attached to the producing class in the python config, eg "parentProducer" for process.parentProducer
- Loop over the parent candidates, filling the histogram with their mass
	- hMass->Fill(candidate.p4().M());
- Run CMSSW, and you should get a root file output in the current directory containing the mass plot
- There won't be sufficient events in the one file your config currently examines
	- Look up the dataset "/Mu/Run2010B-Nov4ReReco\_v1/RECO" using [https://cmsweb.cern.ch/dbs\\_discovery/](https://cmsweb.cern.ch/dbs_discovery/)
	- Expand the list of sites to find Imperial, and get the list of filenames (LFNs) available, then add them to the config
	- [gordon.ball@cern.ch](mailto:gordon.ball@cern.ch) GPG 0x324543E5 – There are about 500k events available, about 50k should be enough to see a Z peak

**Imperial College** 

London

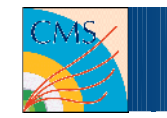

#### **Parameters**

- At the moment, all our parameters (such as they are) are hardcoded
- It is better to have general-purpose modules that read variables from the python config
- Retool the ParentProducer to place a Pt and Eta cut on the muons considered as pairs
- Add to the class definitions doubles to hold the cut values
- Read the cut values from the configuration in the constructor

– muonPt = cfg.getParameter<double>("muonPt");

• Add these values to your config file

– process.parent\_producer = cms.EDProducer("ParentProducer", muonPt = cms.double(15)...

Accept Pt $>$ 15 and  $|Et$ al  $<$  2.5

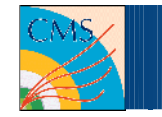

# **Config Fragment**

- As before, it would be useful to provide a config fragment with defaults for this module
	- Create python/parentProducer\_cff.py
- In the file
	- import cms as per your config file
	- do not create a process this isn't a runnable file
	- create a default ParentProducer
	- adjust your config file to load this instead of defining ParentProducer directly
- Note you'll need to build the area with scram b so the appropriate links are made to this python file

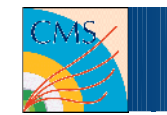

# **Grid/CRAB**

- You should now have a working configuration that analyses Muon events and plots the mass distribution of their pairs into a root file, which should show a declining distribution with small peaks for resonances
- This is a very crude analysis (we've not done quality cuts on the muons, isolation, checked the trigger, etc) but it will hopefully show something
- We can't run on more than a few tens of thousands of events interactively before it takes too long
- We should use CRAB to split it into lots of jobs and submit to the grid
- Set up CRAB
	- source /vols/cms/grid/CRAB/current/crab.sh
	- (in a shell with cmssw environment already configured)

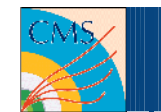

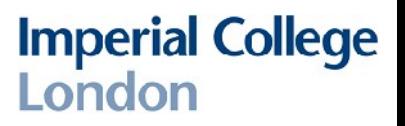

- You need a crab.cfg file, copy a skeleton from /home/hep/gfball/tutorial
	- The data to run over
		- CMSSW.datasetpath = /Mu/Run2010B\_Nov4ReReco-v1/RECO
	- The configuration file to use
		- $CMSSW.pset = config_cfg.py$
	- How to split the data (require 2 of 3)
		- CMSSW.total\_number\_of\_lumis = -1
		- CMSSW.lumis\_per\_job
		- CMSSW.number of jobs = 50
	- What output is to be returned
		- CMSSW.output file = exercise.root
	- Where the output is to be returned to
		- USER.copy data  $= 1$
		- USER.storage\_element = T2\_UK\_London\_IC
		- USER.user\_remoted&diേ<sub>di</sub>digen.jal2011 GPG 0x324543E5

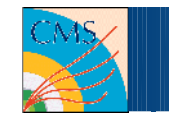

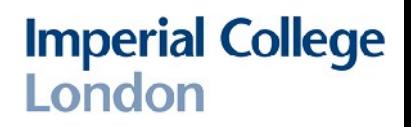

- When this the config file is written, submit the jobs with
	- Double check the config file still works first
	- crab create submit
- A site hosting the data will be located and your jobs sent there
- To find out how it is going
	- $-$  crab  $-$ status
	- (this will provide a monitoring URL as well as output)
- Once the jobs are finished, you should have a set of root files in
	- \$DCACHE\_SRM\_ROOT/store/user/<username>/tutorial2011
- You need to download these locally with lcg-cp/srmcp/sesync
- You need to write a ROOT or PyROOT script to load all the files, extract the ~20 histograms and add them all together

– Or use hadd output inputs...

# **Comparing it to MC**

- A bit more advanced and requiring quite a bit of time, optional...
- After the jobs are finished, get a lumi report with

- crab -status; crab -get; crab -report

- You can then find out how much luminosity was analysed with
	- lumiCalc.py -i <crab dir>/res/lumiSummary.json overview
- Then you need to repeat the analysis on an appropriate MC sample
	- Search DBS discovery for a Fall10 DYtoMuMu sample
	- You need to replace references to "lumis" in crab.cfg with "events", eg "events\_per\_job" for MC instead of data
	- The cross section can be found on the generation twiki page, eg GeneratorProduction2010
	- The NNLO cross section for DYtoMuMu is ~1666pb
- Appropriately scale and superimpose the mass plots